# **SIEMENS**

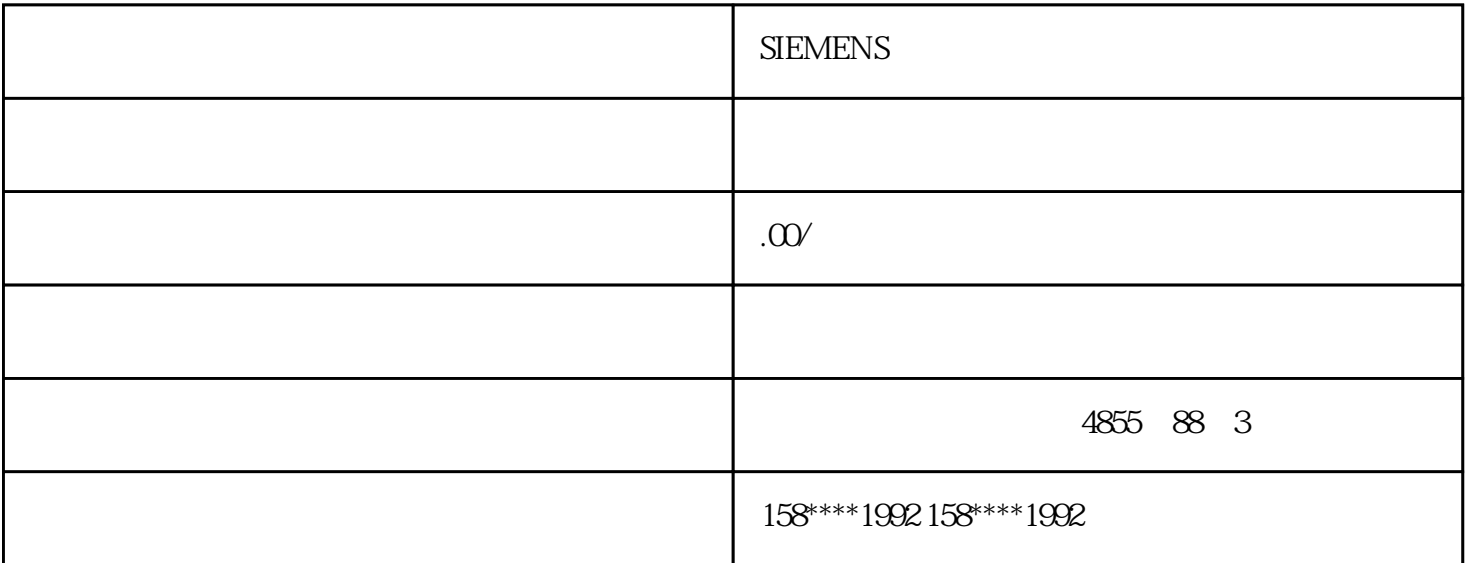

#### **SIEMENS**

**SMART** 

CPU SR30 AC/DC/RLY 6ES7 288-1SR30-0AA0  $S7-200C$ N

#### $1.$

 $S7-200C$ N

#### 2.整机

 $\begin{array}{cccc} \text{CPU SR3OAC/DC/RLY} & \text{dE57 288-} \\ \text{Dla} & \text{Dla} & \text{Dla} \end{array}$  $1$ SR30-0AA0  $/$   $18/12$  DIa DI b2 8 2 DIc  $DQa \quad 8 \quad 4$ Qb RUN/STOP/ERROR RS485 DB9 "R  $S485 \times 20"$ 

"SIMATIC S7-200 SMART" "CPU SR30"

 $S7$ -200 SMART  $H \times D$  mm =100 $\times$ 81, S7-200CN  $H \times D$  mm =80 $\times$ 62 W S7-200 224CN 24 14/10 120.5mm 226CN 40 24/16 196mm SR30 30 18/12 12  $5mm$   $24$   $224CN$  SR60  $60$ 36/24 W 175mm 226CN W SMART200

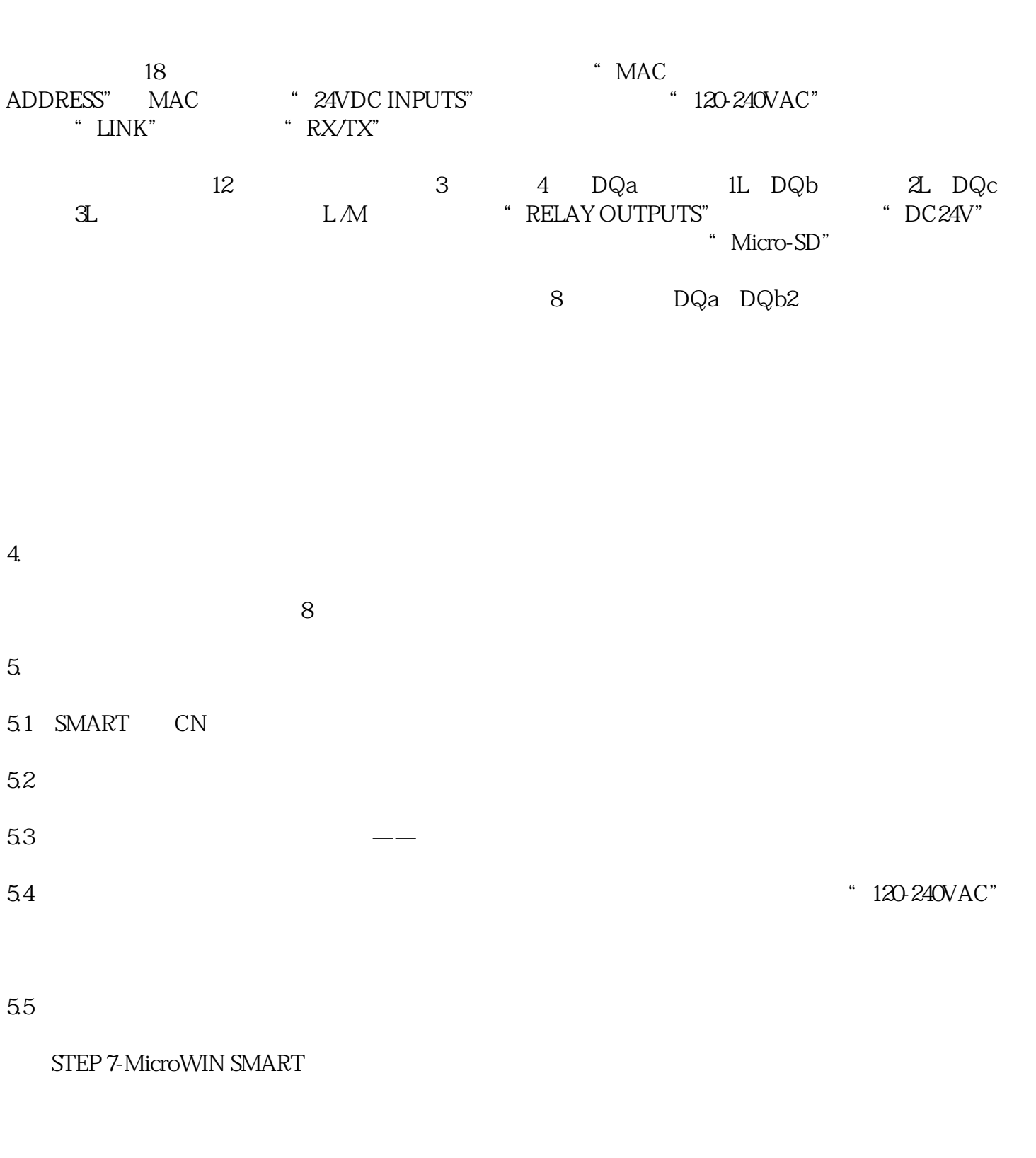

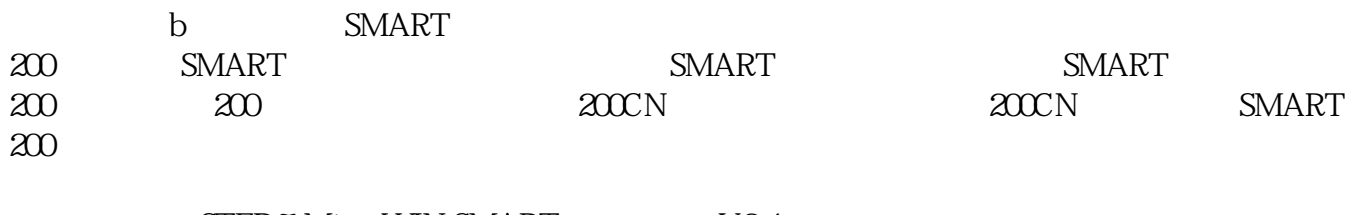

 $SMART200$   $200$ 

STEP 7-MicroWIN SMART V2.4

## STEP 7?Micro/WIN SMART V2.4

### **PROFINET**

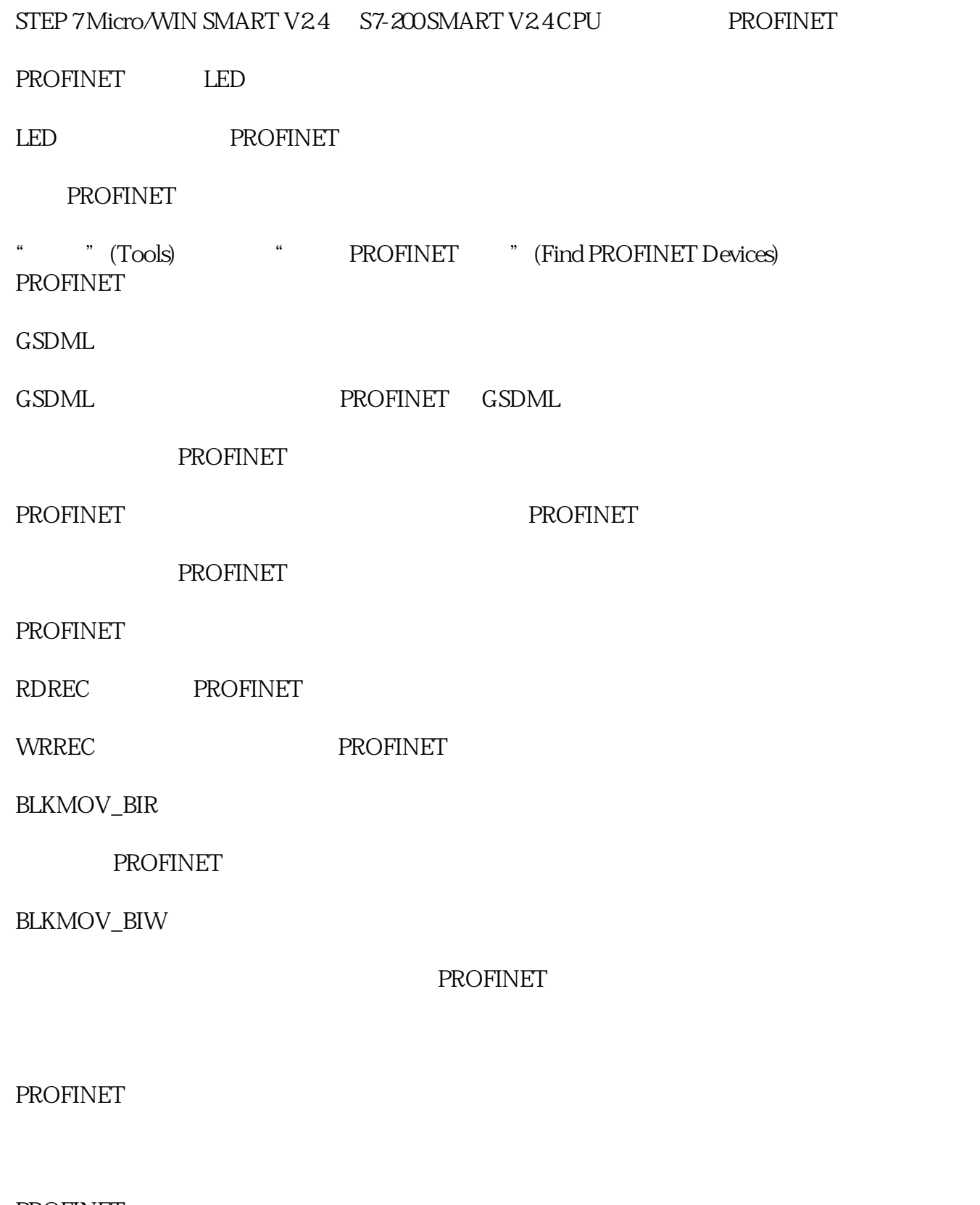

PROFINET

Modbus TCP

Modbus TCP Modbus PN Read Write Record PN Read Write Record  $\sqrt{P}$  PROFINET  $\sqrt{P}$ **SINAMICS** SINAMICS SINAMICS **EXAMICS** STEP 7-Micro/Win SMART V2.4 S7-200 SMART Micro SD 2 CPU SR30 AC/DC/RLY 6ES7 288-1SR30-0AA0 A B  $PC$  A  $---$  B  $-- \ldots$   $4LAN$ Internet. PLC LAN 4 LAN A PC B PLC LAN  $\frac{a}{2}$  , we can also  $\frac{a}{2}$ CPU, 2 CPU, CPU, " CPU IP  $2 \text{ A/B}$  IP  $192.168.2.100/192.168.2.101$   $2 \text{ A/B}$  O140520/20140521 " 0140520/20140521 " " PLCPU " "STOP" "ERROR" ERROR" 点击"下载"弹出下载界面类似CN下载界面,能够勾选"程序块"、"系统块"、"数据块"。下载后  $\frac{1}{2}$  and  $\frac{2}{2}$  and  $\frac{2}{2}$  a "工具栏,能够撤销全部强制点。 GET/PUT 200CN PPI PPI PPI RS485 SMART DB9 PPI Get/Put Get/Put 2 SR30, 192.168.2.200, 192.168.2.201

Get/Put

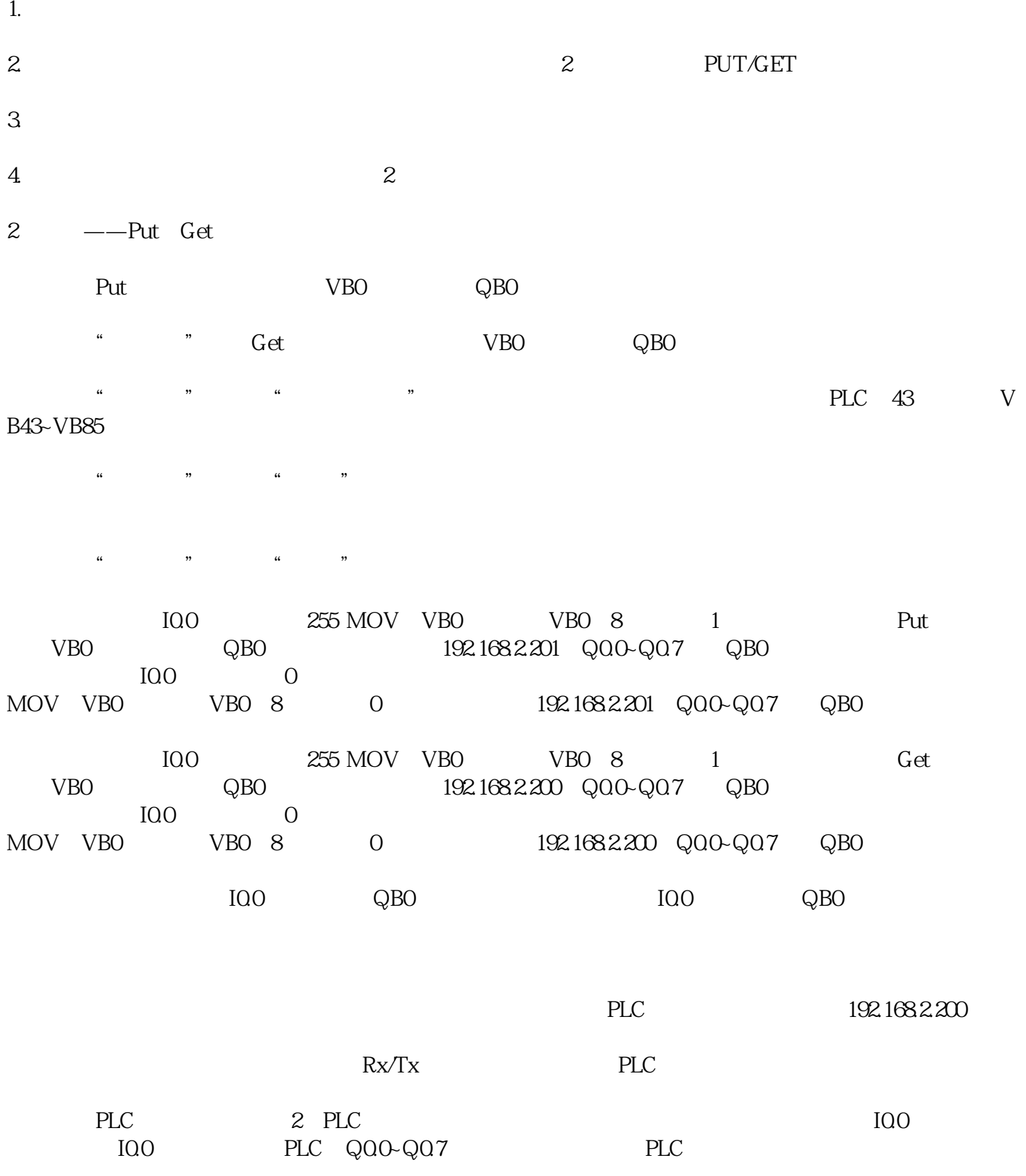

 $\begin{picture}(100,40) \put(0,0){\vector(1,0){100}} \put(10,0){\vector(1,0){100}} \put(10,0){\vector(1,0){100}} \put(10,0){\vector(1,0){100}} \put(10,0){\vector(1,0){100}} \put(10,0){\vector(1,0){100}} \put(10,0){\vector(1,0){100}} \put(10,0){\vector(1,0){100}} \put(10,0){\vector(1,0){100}} \put(10,0){\vector(1,0){100}} \put(10,0){\vector(1,0){100}}$ PLC

OK STEP 7-MicroWIN SMART<br>V20 Get/Put PI PLC Get/Put